GAS を用いた LINE Bot 開発

1918043 北嶋大幹 【指導教員:幸谷智紀】

2023 年 2 月 8 日

1.目的

自分自身が、メールの管理や必要な情報をま とめるのが苦手である。

そのため、多くのことを後回しにして、情報 の管理ができず自分が苦労をするという経験が 多くあった。そこで本研究では、LINE や Gmail を操作することができる LINE Bot(以下 bot と 略称)を作成し、LINE の Slack 化を行った。

Slack 化を行った理由は、Slack は有料な機能 があり小数のグループには導入が難しくなって いるからである。その有料な機能を、多くの人 が使っている無料のコミュニケーションツール である LINE を用いて、簡易的なものを作るこ とで、多くの人に簡単に使ってほしいと思った からである。

## 2.bot 概要

以下が bot の概要である。

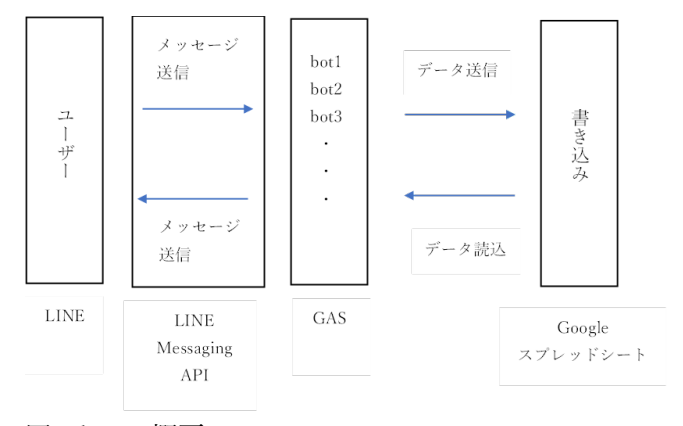

図 1 bot の概要

図 1 のように、LINE 上でユーザーがメッセージを 送信することで、LINE Messaging API で内容を GAS(正式名称:Google Apps Script)に送る。その後 GAS で送られてきたメッセージが bot を動かすも のなのかを判別する。その後、送られてきたメッセ ージを Google スプレッドシートに書き込む。その 後、すでに動かした形跡や、すでに保存されたデー タがあれば GAS に読み込ませる。そして、GAS で bot を動かし、データを処理し、LINE Messaging

API でメッセージを送信する。

3.機能説明

機能には大きく分けて 2 つあり、個人用とグル ープ用がある。個人用では、受信したメールの内容 の取得と、メールの削除の機能がついている。

グループ用では、画像の保存、ユーザー登録、出 欠席の登録、予定の登録、メールに使われる情報の 登録(メールアドレス、件名、送信先の会社名、送 信先の社員名、本文)、メールの送信、スケジュー ル確認、の機能がついている。

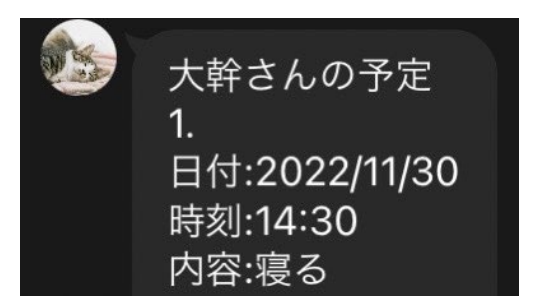

図 2 確認の実行画面

一例として、「確認」というコマンドメッセージを 送ると、図2のように予定の内容を LINE 上で確認 できる

## 4.感想

今回は、研究に入るまで触ってみなかった GAS を 使って作ってみたかった bot を作ってみた。簡単だ とは思っていなかったが、ほかのエディターと違い、 エラーコードがでなく、対処に時間がかかるなど大 変な部分が多くあった。実際作っている途中で、機 能がすべて停止したり、思った挙動をせずその修復 に数週間かかったりしたこともあった。ただ、初め は苦戦していても、最後の方にはすんなりとコード を書くことができた。今回は GAS と LINE を連携 させたが、それ以外にも Twitter や Discord 等色々 なものと連携させることができる。今後も、GAS を 活用して色々なものを簡略化したいと考えている。